### PHYSICS NAME:

## **VIRTUAL LAB ACTIVITY PROJECTILE MOTION**

### **OBJECTIVE:**

 To use computer simulations to investigate the effect of initial velocity, launch angle and air resistance on an object experiencing projectile motion.

# **PART I. PROJECTILE MOTION**

## **A) INITIAL VELOCITY**

- Check the box titled "Show Trails".
- Set the angle to **45˚**
- Set the Velocity to 10 m/s
- Click FIRE
- Complete the data on the table.
- Repeat the procedure for the different velocities.

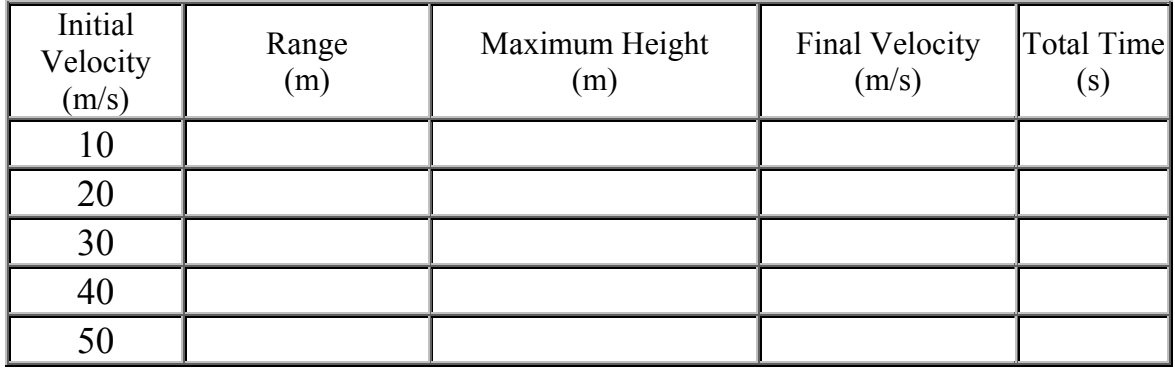

**1.** Which variable(s) varied with the initial velocity?

**2.** Which variable(s) remained the same?

## **B. LAUNCH ANGLE**

- Refresh the page
- Set the Velocity to 50 m/s
- Set the angle to 10˚
- Click FIRE
- Complete the data on the table.
- Repeat the procedure for the different launch angles.

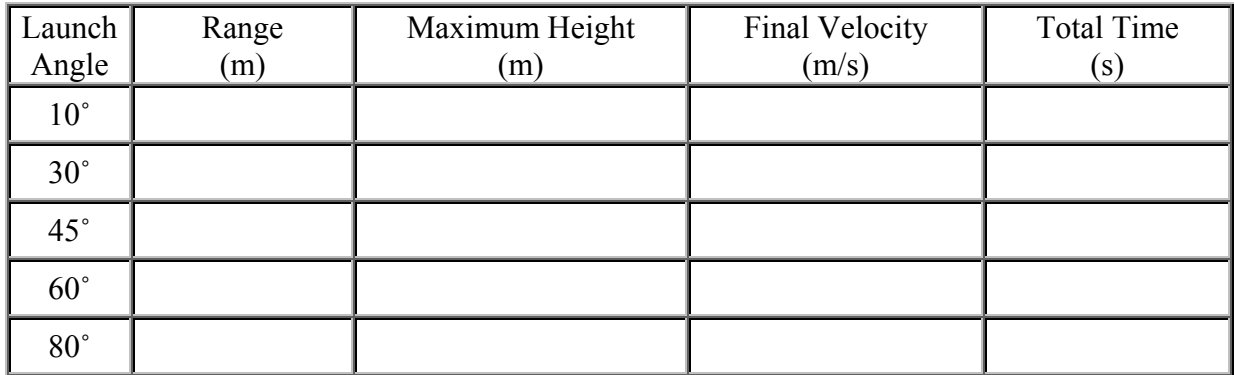

- **1.** Which angle had the maximum range?
- **2.** Which angle had the maximum height?
- **3.** Compare the maximum range obtained for these pairs of launch angles.  $10^{\circ}$  and  $80^{\circ}$  30° and  $60^{\circ}$

What pattern is observed for these angles and their maximum ranges?

**4.** A projectile is launched at an initial speed of 50 m/s with a horizontal angle of 76°. Use the simulation to answer these questions: **a.** What is its range?

**b.** Give another angle that will produce the same range. Does the simulation verify your prediction?

**c.** What is the sum of the two angles that produce this range?

## **PART II. HOLE-IN-ONE**

- 1. Use the **TRIALS** and **NO AIR** options.
- 2. Set the Green on the Position and the Launch Angle and **LAUNCH**.
- 3. Record the **Velocity** to hit **HOLE-IN-ONE.**
- 4. Repeat steps 1-3 using the **AIR** option.

#### **LAUNCH ANGLE: 30**°

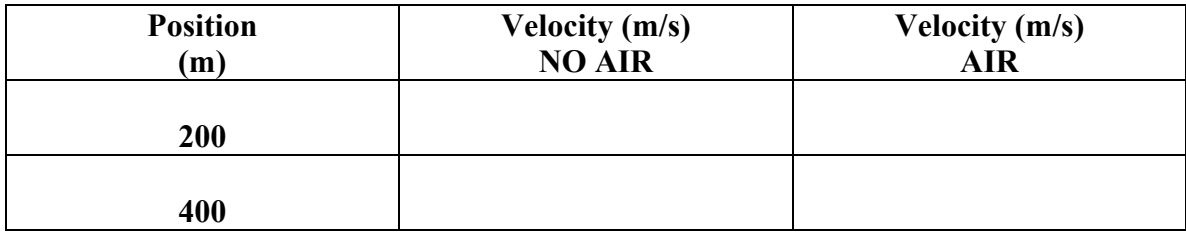

## **LAUNCH ANGLE: 45**°

![](_page_2_Picture_116.jpeg)

**1.** On **PART I.** you found that the maximum range was achieved by a \_\_\_\_\_\_\_\_ launch angle.

How does the range achieved compare when there is air resistance?

**2.** How did you have to modify the velocities when air resistance was present?

# **PART III. GRAPHICAL ANALYSIS OF MOTION**

- Select the PROJECTILE MOTION simulation from the left-side menu
- Set the initial velocity to 10 m/s
- Play the simulation and answer the questions.

## **Position-Time Graphs**

**1.** Sketch the Position-Time graphs for the horizontal and vertical components of motion.

![](_page_3_Figure_6.jpeg)

**2.** Explain why the graphs are different.

**3.** What conclusion about the displacement of the object can you draw from the horizontal component graph?

**4.** What conclusion about the displacement of the object can you draw from the vertical component graph?

# **Velocity-Time Graphs**

**1.** Sketch the Velocity-Time graphs for the horizontal and vertical components of motion.

![](_page_4_Picture_42.jpeg)

**2.** Explain why the graphs are different.

**3.** What conclusion about the velocity of the object can you draw from the horizontal component graph?

**4.** What conclusion about the velocity of the object can you draw from the vertical component graph?

**5.** Describe the motion of the object depicted in the vertical-component graph. Include observations about the direction of motion.

#### **PART IV. PROBLEM**

Show all your work: data, equations, etc.

**1.** A stone is thrown horizontally at a speed of 5.0 m/s from the top of a cliff 78.4 m high. **a)** How long does it take the stone to reach the bottom of the cliff?

**b)** How far from the base of the cliff does the stone strike the ground?

**c)** What are the horizontal and vertical components of the velocity of the stone as it hits the ground?

**d)** What is the final speed of the stone as it hits the ground?

**2.** How would the answers to a), b) and c) change **a)** If the stone were thrown with twice the horizontal speed, (EXPLAIN)

 **b)** the stone were thrown with the same speed but the cliff were twice as high? (EXPLAIN)